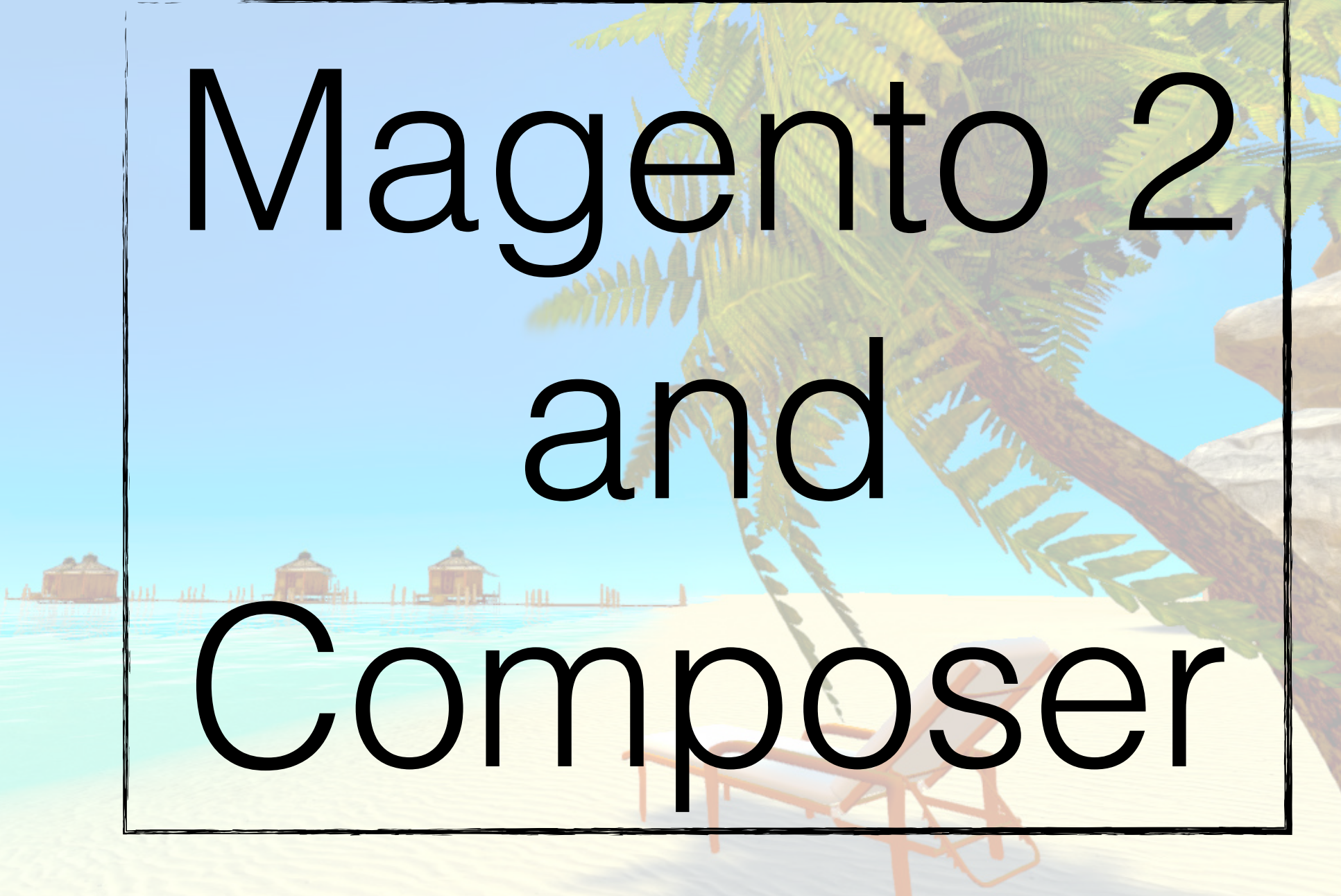

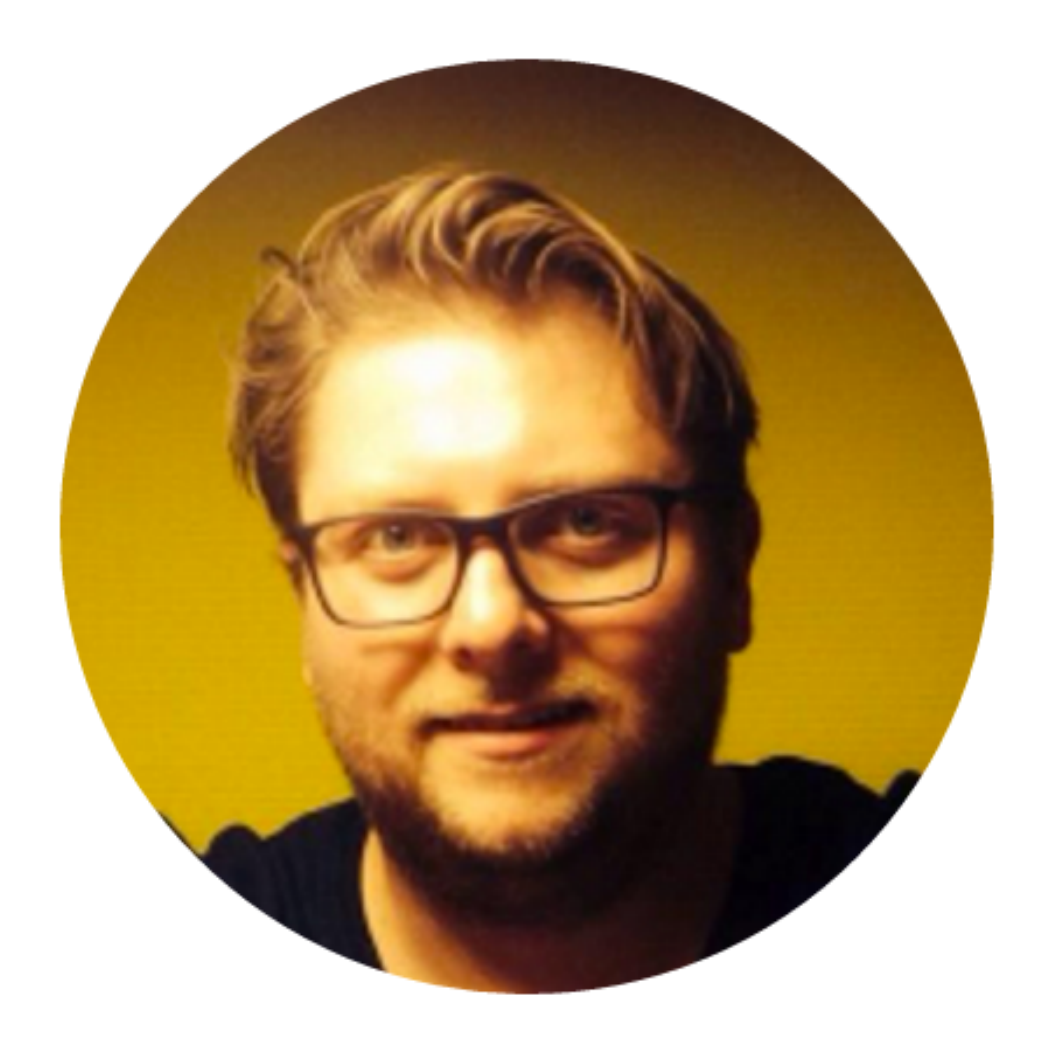

# Peter Jaap Blaakmeer CTO elgentos @PeterJaap

Also; co-organizer MUG050, volunteer Meet Magento NL, beer home-brewing & board games (so I like IPA's and API's).

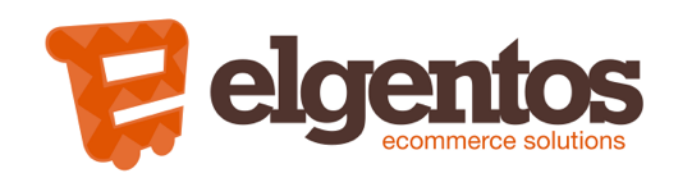

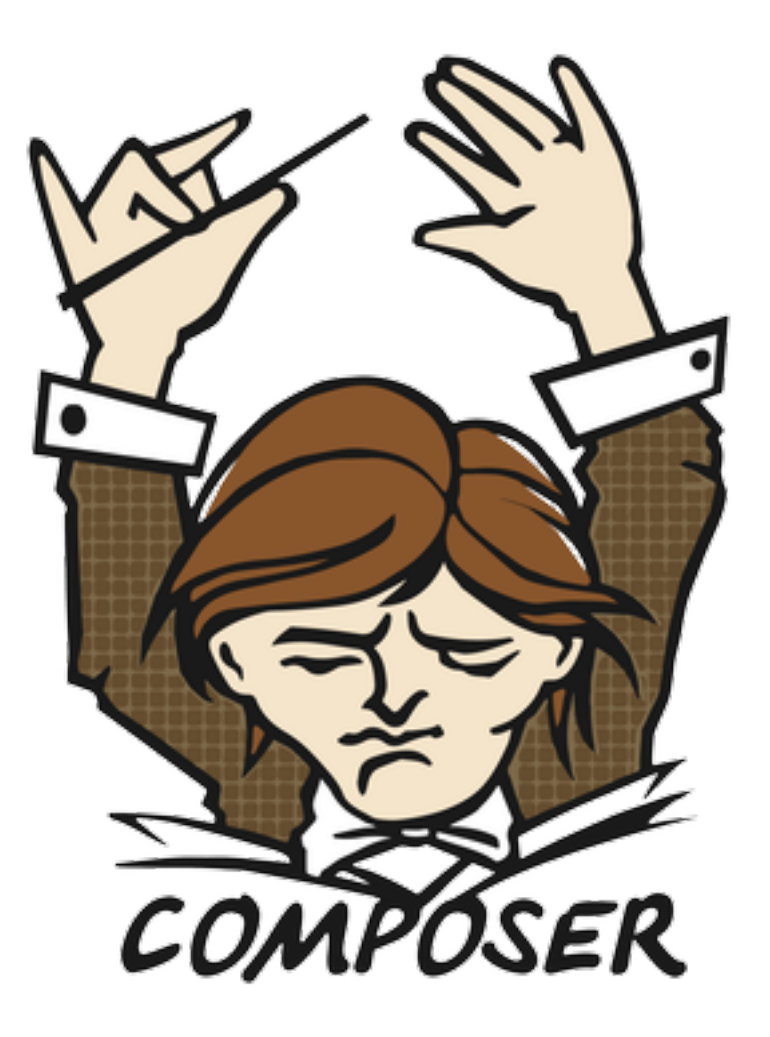

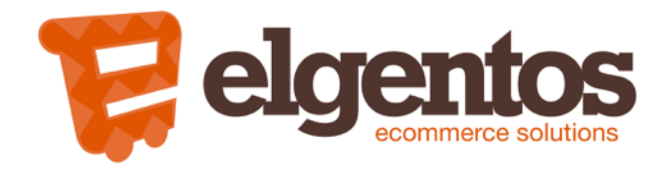

### What is composer?

Dependency management in PHP

Not a package manager; composer by default installs modules on a per-project basis, not globally.

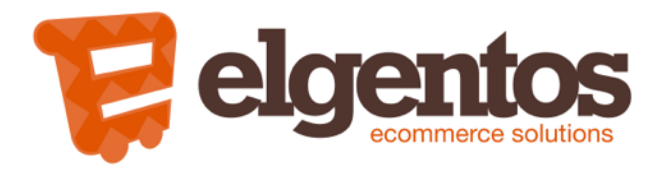

#### Why would you use Composer?

Time save Code reuse Code sharing Easy upgrades Same code usage Easy removal Forces you to write clean code; no hacking

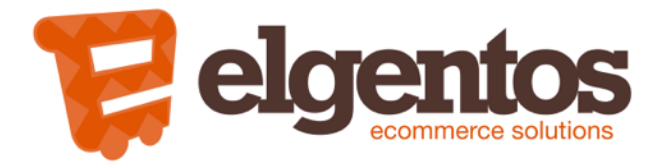

#### Install composer

brew update && brew install homebrew/php/composer

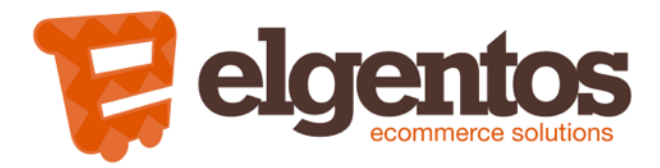

#### **Compo**ser **compo**nents

(see what I did there?)

composer.phar composer.json composer.lock

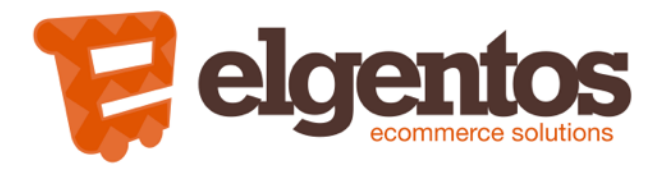

### composer.phar

#### Binary used to work with composer

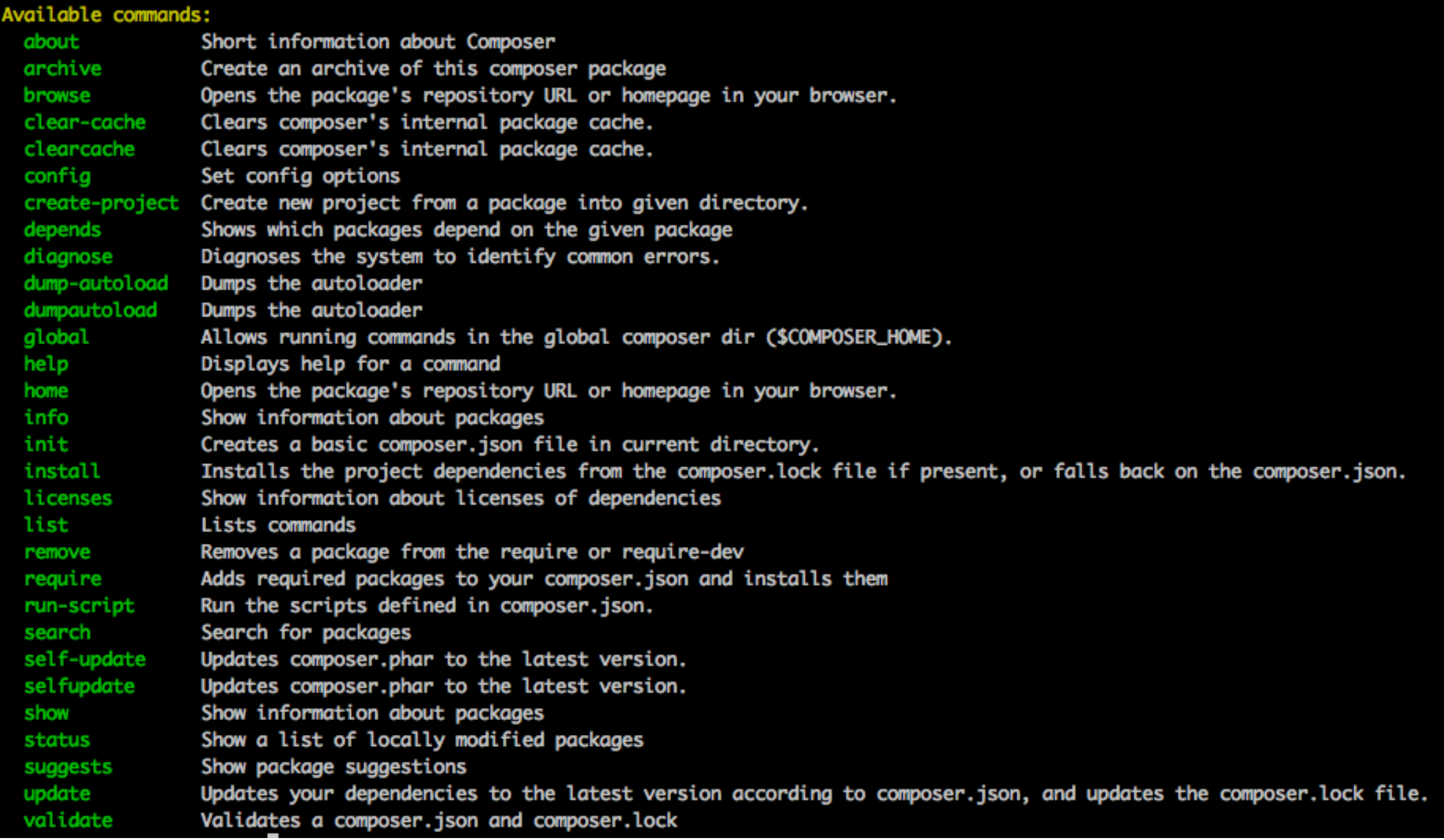

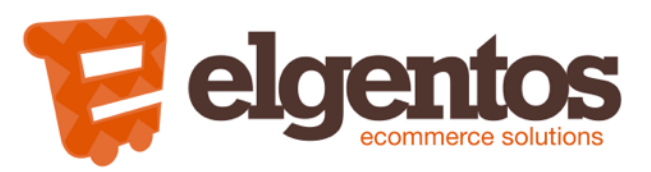

### composer.phar

Most used commands

- \$ composer update
- \$ composer install
- \$ composer require
- \$ composer create-project

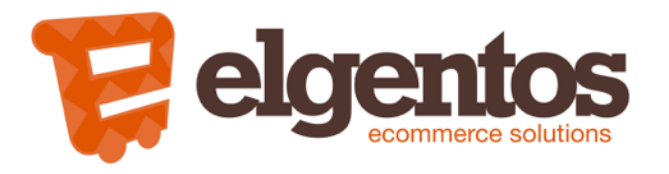

## Projects' composer.json

```
"name": "magento/magento2ce",
"description": "Magento 2 (Community Edition)",
"type": "project",
"version": "2.0.0",
"license": [
  "OSL-3.0",
  "AFL-3.0"\mathbf{1},
"require": \{"php": "~5.5.0 | ~5.6.0 | ~7.0.0",
  "zendframework/zend-stdlib": "~2.4.6",
  "zendframework/zend-code": "~2.4.6",
  "zendframework/zend-server": "~2.4.6",
  "zendframework/zend-soap": "~2.4.6",
  "zendframework/zend-uri": "~2.4.6",
  \lceil \ldots \rceil},
"require-dev": {
  "phpunit/phpunit": "4.1.0",
  "squizlabs/php_codesniffer": "1.5.3",
  [\ldots]λ,
"replace": \{"magento/module-marketplace": "100.0.2",
  "magento/module-admin-notification": "100.0.2",
  "magento/module-advanced-pricing-import-export": "100.0.2",
  "magento/module-authorization": "100.0.2",
  "magento/module-authorizenet": "100.0.2",
  "magento/module-backend": "100.0.2",
  "magento/module-backup": "100.0.2",
  [\cdots]\},
"extra": \{
```
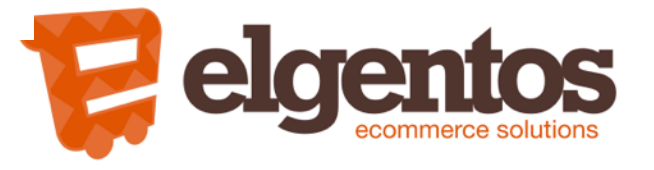

## Extensions' composer.json

{

}

```
 "name": "elgentos/mage2importer",
  "description": "Fast refactored Magento 2 product importer",
  "type": "magento2-module", // or magento2-theme / magento2-language / metapackage
  "version": "1.3.37",
  "license": [
    "OSL-3.0",
    "AFL-3.0"
 \vert,
  "require": {
    "php": "~5.5.0|~5.6.0|~7.0.0",
    "magento/framework": "~100.0"
  },
  "extra": {
         "map": [
[
                " * " "Elgentos/Mage2Importer"
 ]
[[]
     }
```
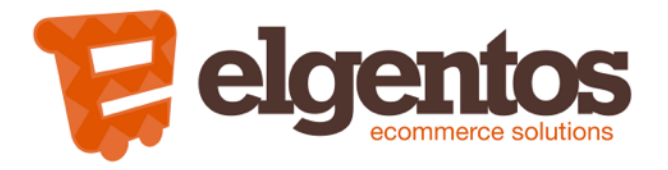

## composer.lock

#### Lockfile created when running composer update

```
"name": "zendframework/zend-soap",
"version": "2.4.8",
"source": {
    "type": "git",
    "url": "https://github.com/zendframework/zend-soap.git",
    "reference": "743ab449c4d0d03cee21db743c5aed360be49d36"
},
"dist": f"type": "zip",
    "url": "https://api.github.com/repos/zendframework/zend-soap/zipball/743ab449c4d0d03cee21db743c5aed360be49d36",
    "reference": "743ab449c4d0d03cee21db743c5aed360be49d36",
    "shasum": ""
з,
"require": \{"php": ">=5.3.23",
    "zendframework/zend-server": "self.version",
    "zendframework/zend-stdlib": "self.version",
    "zendframework/zend-uri": "self.version"
},
"require-dev": {
    "fabpot/php-cs-fixer": "1.7.*",
    "phpunit/phpunit": "~4.0",
    "satooshi/php-coveralls": "dev-master",
    "zendframework/zend-http": "self.version"
},
"suggest": {
    "zendframework/zend-http": "Zend\\Http component"
```
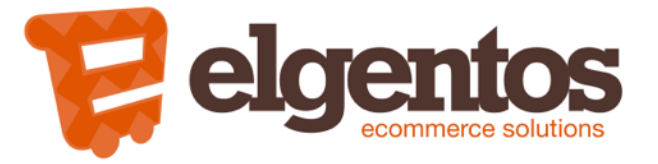

## composer.lock

#### What is the lock file for?

It ensures every developer uses the same version of the packages.

composer update - installs the latest versions referenced in composer.json & save commit hash in lock file.

composer install - installs a specific version identified by a commit hash in the lock file.

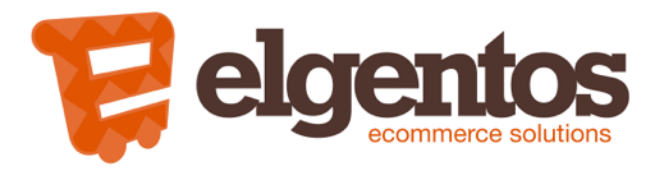

#### How to handle composer files in Git?

You should commit composer.json to keep track of which extensions are installed.

You can commit composer.lock but it is not necessary, depends on your deployment structure, but you'll probably get a lot of merge conflicts.

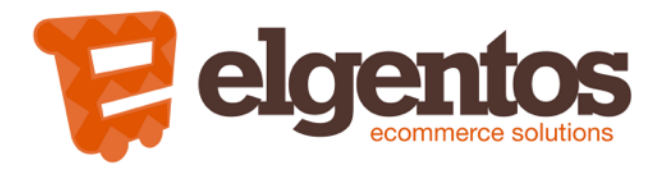

#### require vs require-dev

'require' is for production modules

'require-dev' is for dev modules

Run 'composer install —no-dev' on your production server to skip installing development modules

```
 "require-dev": {
   "aoepeople/aoe_templatehints": "^0.4",
   "aoepeople/aoe_profiler": "^0.3",
   "pulsestorm/magento-better404": "^1.0"
 },
```
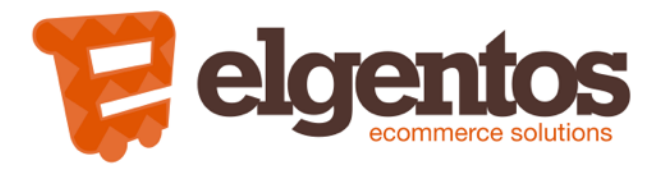

### Composer repositories

Packagist (default) <http://packages.magento.com/> <http://packages.firegento.com/> Set up your own with Satis / Toran Proxy

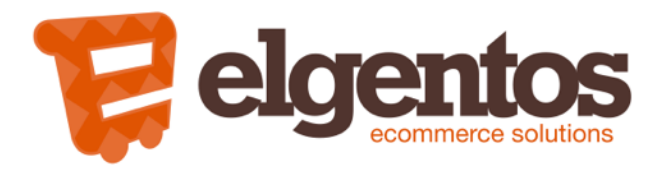

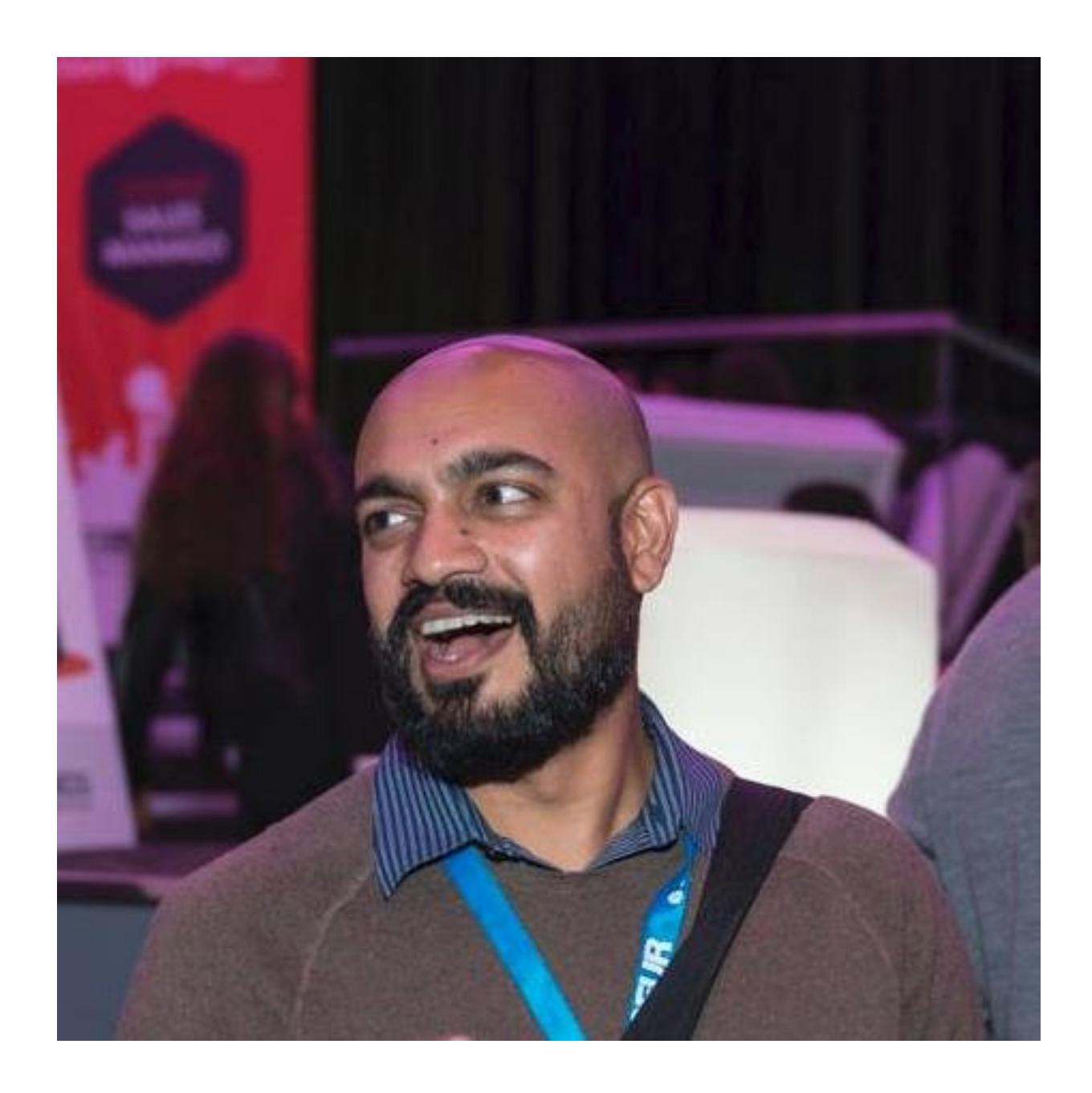

### Here's a Talesh for good measure

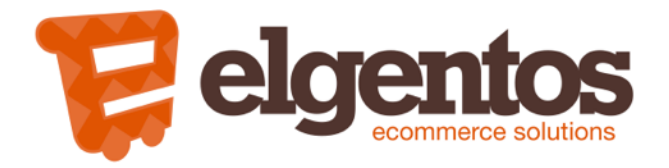

#### Magento 1 + composer

Not supported by the core, but, of course, there's a module for that;

<https://github.com/Cotya/magento-composer-installer>

This places the files in your composer module in the correct paths by using symlinks

Tell the installer where to place your files through a modman file, package xml or in the composer.json file itself through extra > map.

You need to add the Magento root dir to your projects' composer json;

```
{
 ...
   "extra":{
     "magento-root-dir":"./htdocs"
   }
}
```
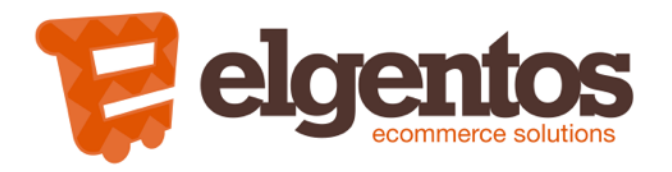

#### Magento 2 + composer

Built-in support!

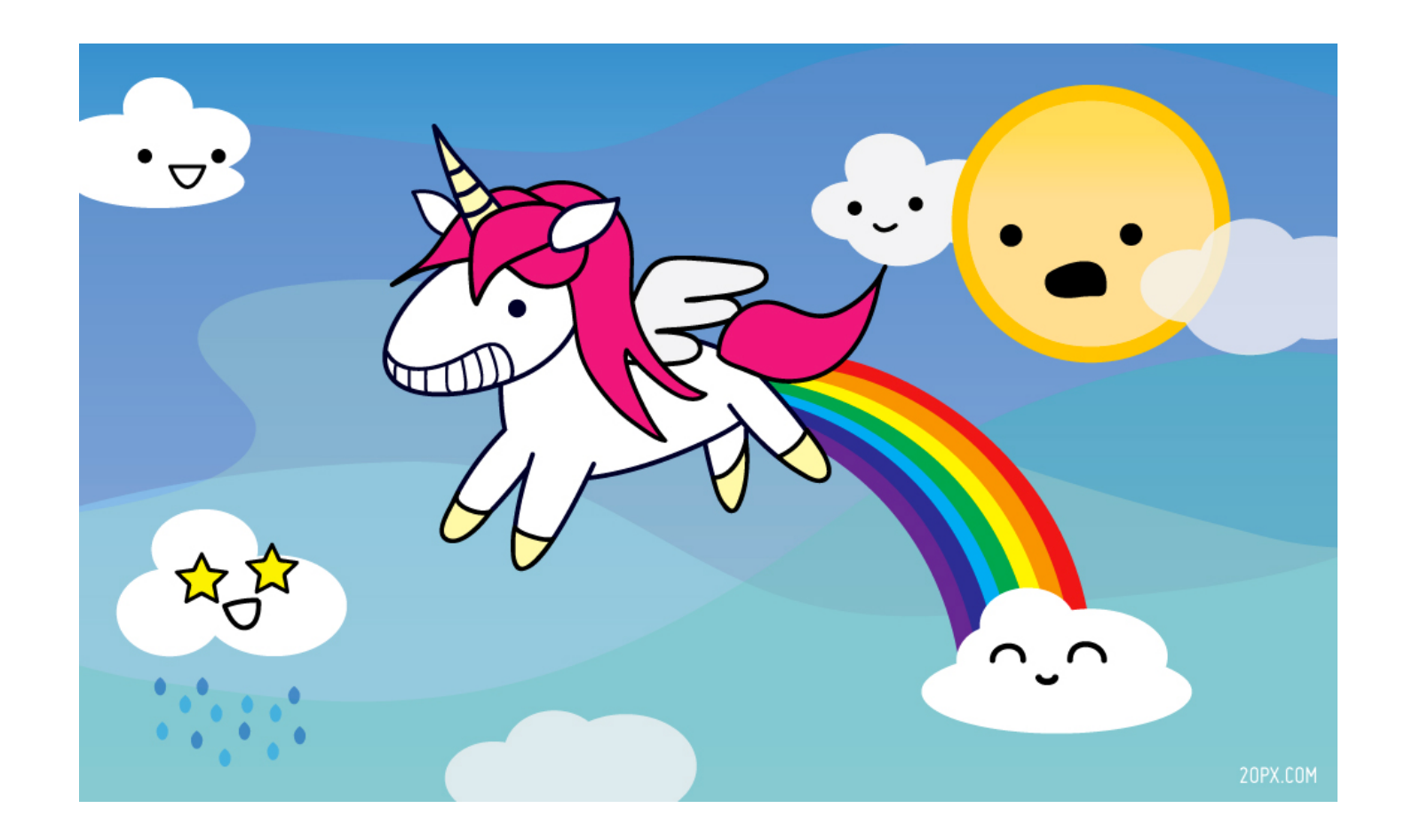

Magento itself consists of a large number of composer packages, both from 3rd party and internal components.

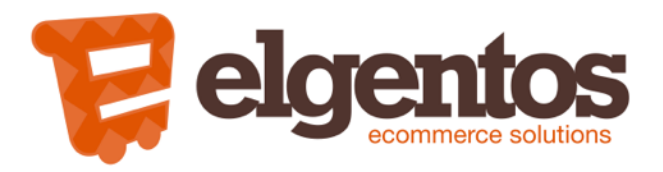

#### Magento 2 composer packages

**Extensions** Libraries Language packs Themes etc

Are installed in vendor

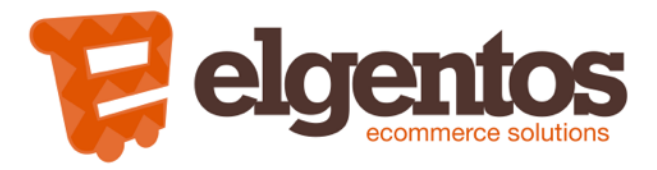

### Repository authentication

#### **Why?**

Keeping track of installed extensions Keeping track of extensions purchased through Marketplace Notifications of new versions! Installing of patches!

#### **How?**

Through your [magento.com](http://magento.com) account - log in with your normal account and create a username/password combo for composer authentication.

These credentials are saved in var/composer\_home/auth.json so you can Git it.

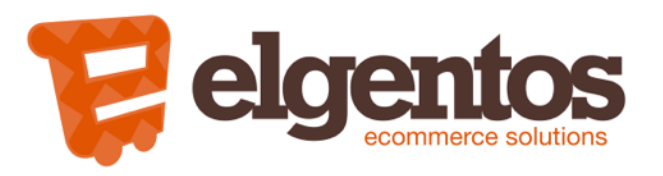

#### Custom extensions

#### **Why?**

Easy installable, updatable and reusable code.

#### **How?**

Place each extension in a separate Git repository Add a composer.json that sets the name and dependencies Add the Git repo link to the projects' composer.json file Run composer update Commit composer.json to Git

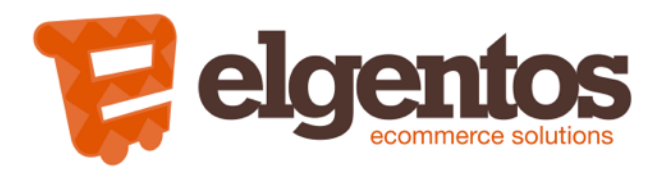

### Metapackages

A metapackage is a package that consists of multiple other packages.

You can use this to bundle extensions that are often used together.

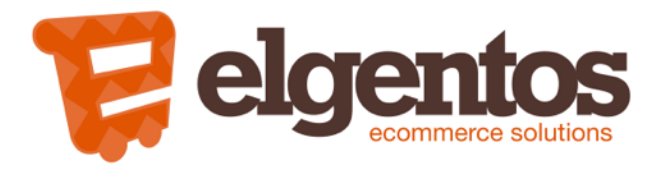

### Example - editing composer.json

```
{
 "require": {
   […]
     "elgentos/autoinvoice": "^0.1.2",
   },
   "repositories": {
     "elgentos/autoinvoice": {
     "type": "vcs",
     "url": "git@github.com:elgentos/AutoInvoice.git"
   },
   […]
 }
}
```
'repositories' part is not necessary when package exists in Packagist/other added repos

### And run composer update.

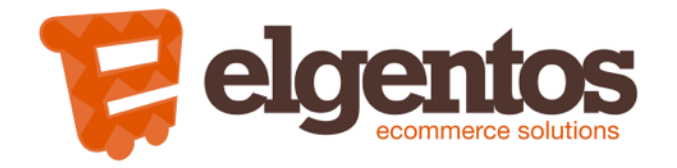

### Example - using composer.phar

magento composer config repositories.elgentos\_autoinvoice vcs git@github.com:elgentos/AutoInvoice.git magento composer require elgentos/autoinvoice Using version 40.1.2 for elgentos/autoinvoice ./composer.json has been updated Loading composer repositories with package information Updating dependencies (including require-dev) - Installing elgentos/autoinvoice (v0.1.2) Loading from cache

Writing lock file Generating autoload files  $\rightarrow$  magento

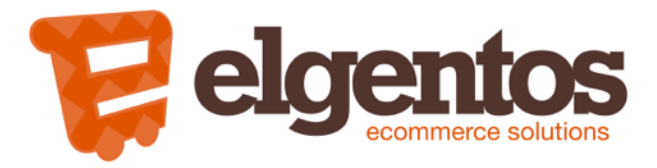

## Semantic versioning

- MAJOR.MINOR.PATCH
- works through Git tag
- tag every versioned release
- never use 'dev-master' or similar

#### [semver.org](http://semver.org)

#### Range modifiers

Tilde; ~1.2.3 will match all 1.2.x versions but will miss 1.3.0 Caret; ^1.2.3 will match any 1.x.x release including 1.3.0, but not 2.0.0

#### Examples

#### Specific version: 1.0.2 Range:  $> = 1.0 < 2.0$ Range shortcut:  $\wedge$ 1.2 (equal to  $>= 1.2.0 < 2.0.0$ , recommended)

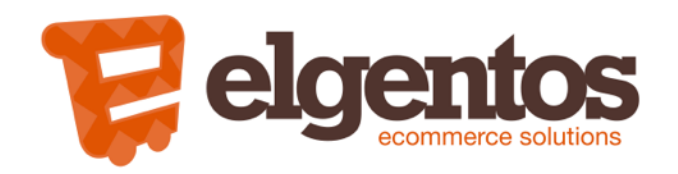

## Bottom line

- Using composer makes your code and your workflow more robust
- If you don't use it yet, start using it NOW!
- Get hands-on experience by starting to use it with Magento 1

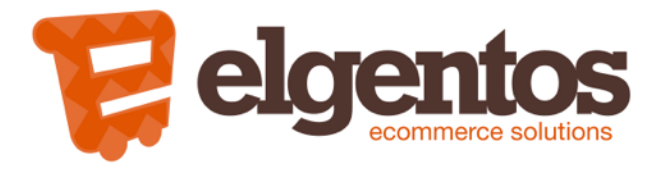

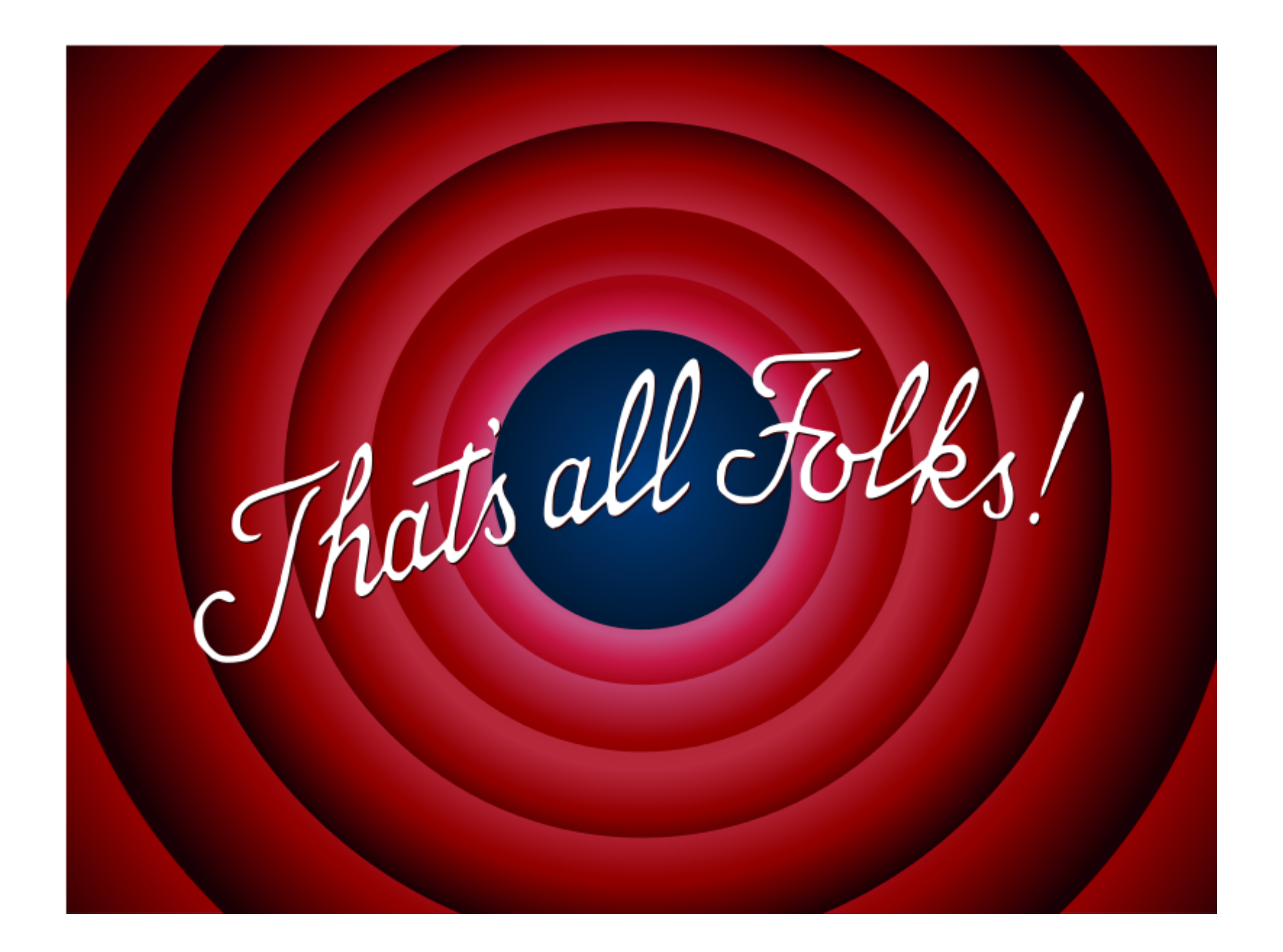

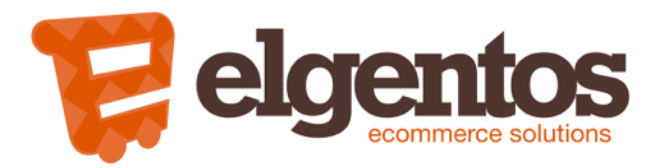